### **IMI ADODB Message Store**

(DEMO application)

The IMIMSP32 is a sample message store that uses Microsoft Office Access 2000/2003 MDB or Microsoft SQL Server 2000/2005 (incl. Express Edition) as backend store.

## **Supported Features**

### Basic operations.

The message store supports:

- reading, creating, modifying, and deleting messages;
- browsing, creating, and deleting folders;
- submitting outbound message to transports;
- and associating all types of attachments with messages.

Multivalued properties are supported for all objects. The message store can be used as a default message store for a MAPI client (please call for more info)

## Copy operations.

The sample message store supports moving and copying messages and folders. These operations are delegated to MAPI support functions unless an operation occurs entirely within one message store.

#### Event notification.

The sample message store supports event notification on tables (again, courtesy of IMAPITableData).

#### Named properties

GetNamesFromIDs and GetIDsFromNames methods of IMAPIProp. Folder-associated information (MAPI\_ASSOCIATED, DEL\_ASSOCIATED flags).

#### **Unsupported Features**

- Searches (SetSearchCriteria method of IMAPIFolder).
- Categorization of contents tables.
- IMAPIStatus interface.

### **Known Problems**

Reminder service doesn't work correctly.

When Microsoft Access is backend store, provider is unstable when MDB size is grown over 1 GB.

#### **Installation**

To install the IMI ADODB Message Store you have to

1. Copy IMIMSP32.dll to the windows system32 directory.

2. You have to install IMIMSP32.dll by using Start->Run "rundll32"

Please type the following by observing caps and spaces.

## **"rundll32 IMIMSP32.dll,Install"**

If it is installed successfully you will see the following message.

# **IMIBO EOOD**  http://www.imibo.com

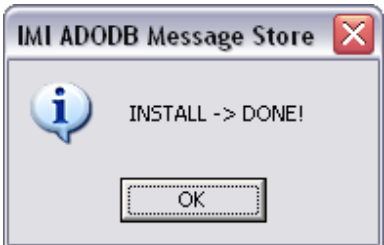

3. Start the Mail applet from the Control Panel

Select Data Files, Add

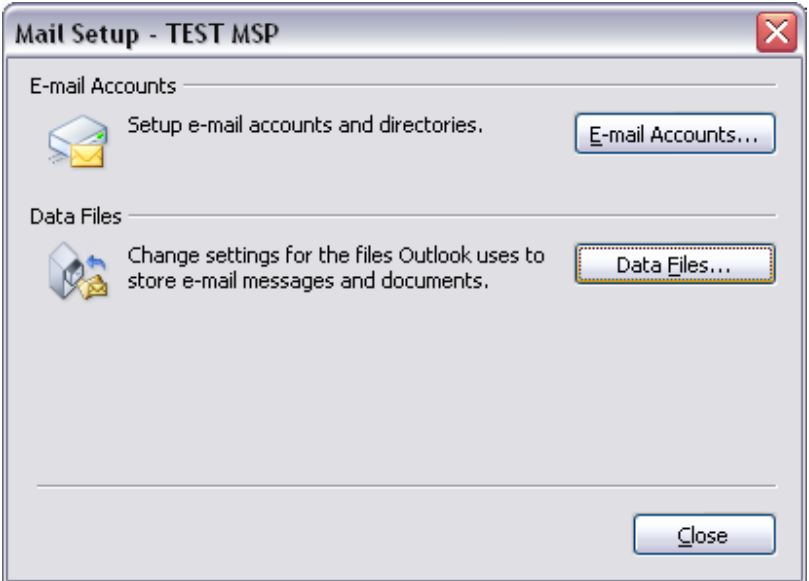

Select "IMI ADODB Message Store"

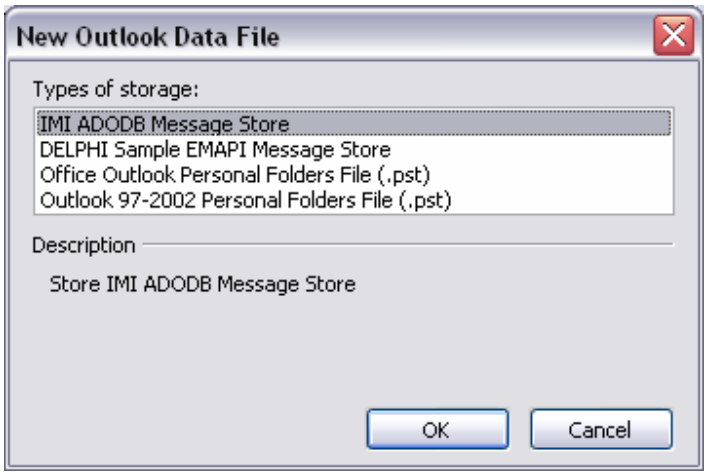

# **IMIBO EOOD**  http://www.imibo.com

You can select Microsoft Access or SQL Server connection.

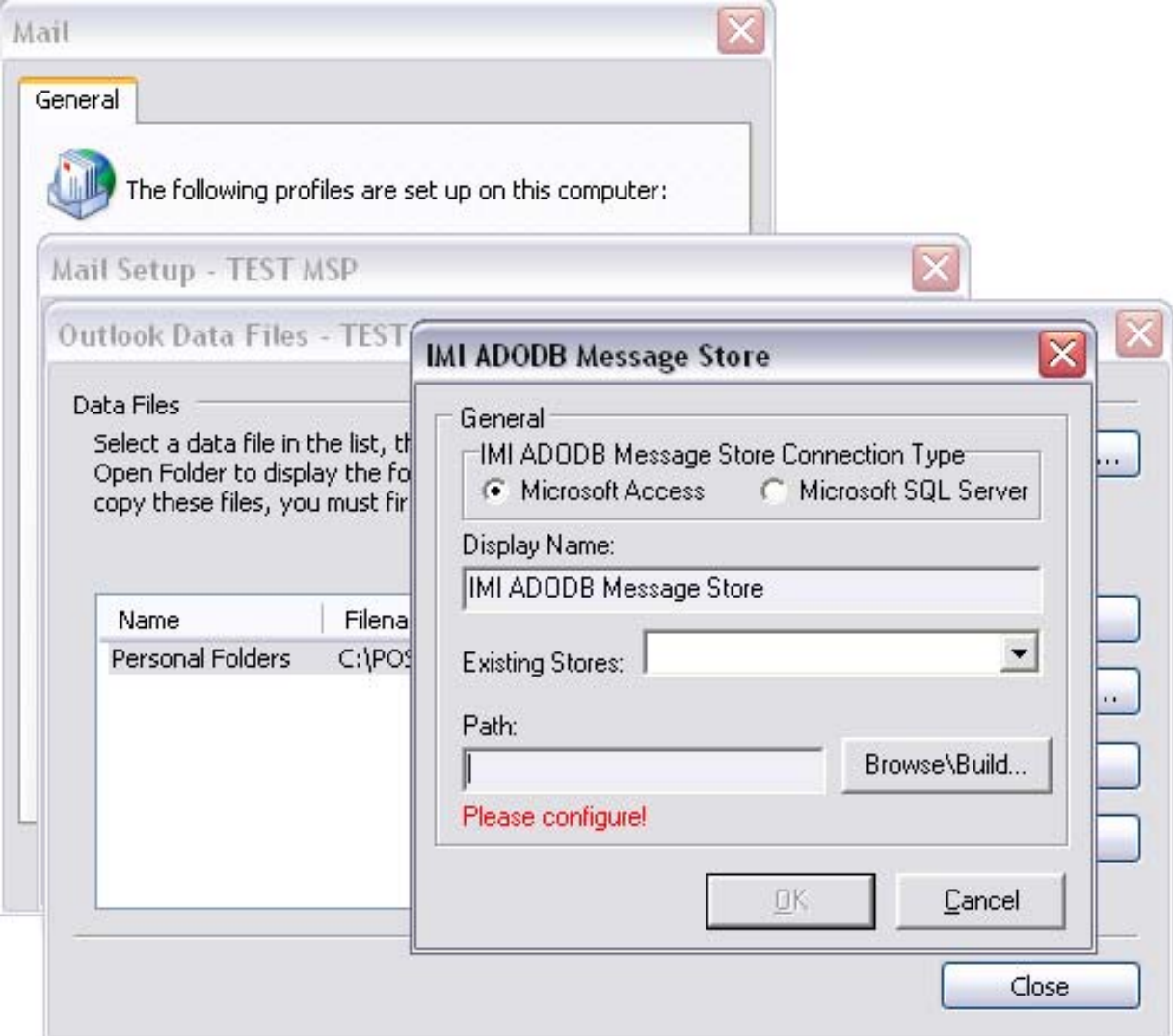

Click over "Browse\Build…" button.

# **IMIBO EOOD**

http://www.imibo.com

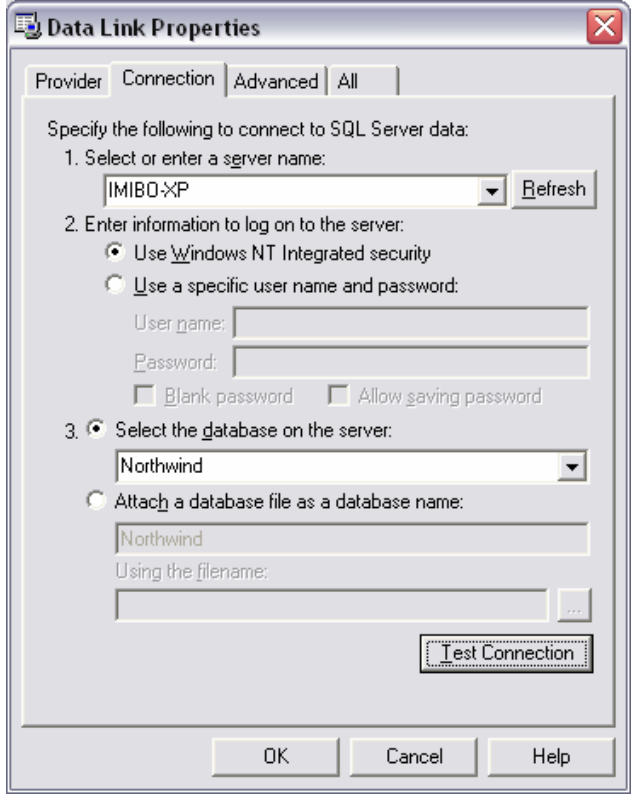

Select Server name (or MDB file), Database and please press "Test Connection".

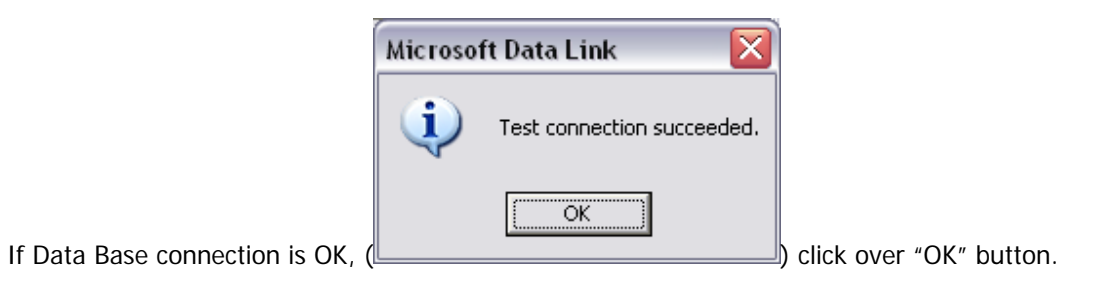

If "schema" tables do not exists, they will be created.

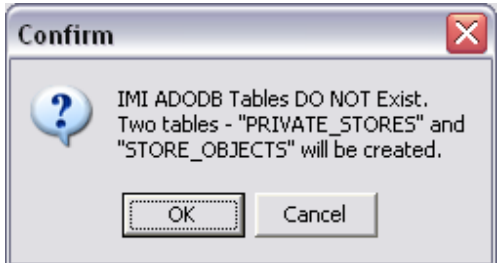

# **IMIBO EOOD**  http://www.imibo.com

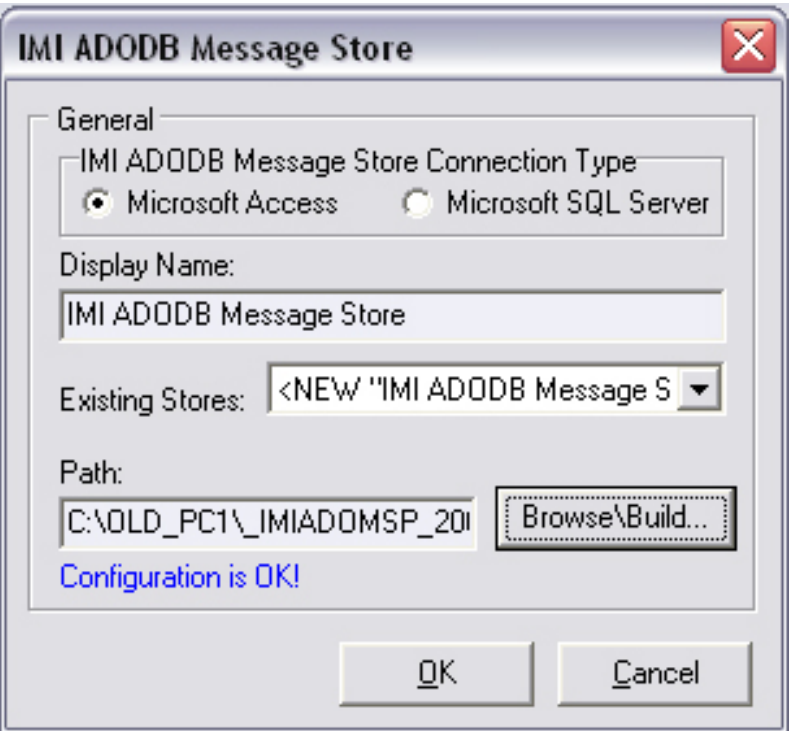

That is all.

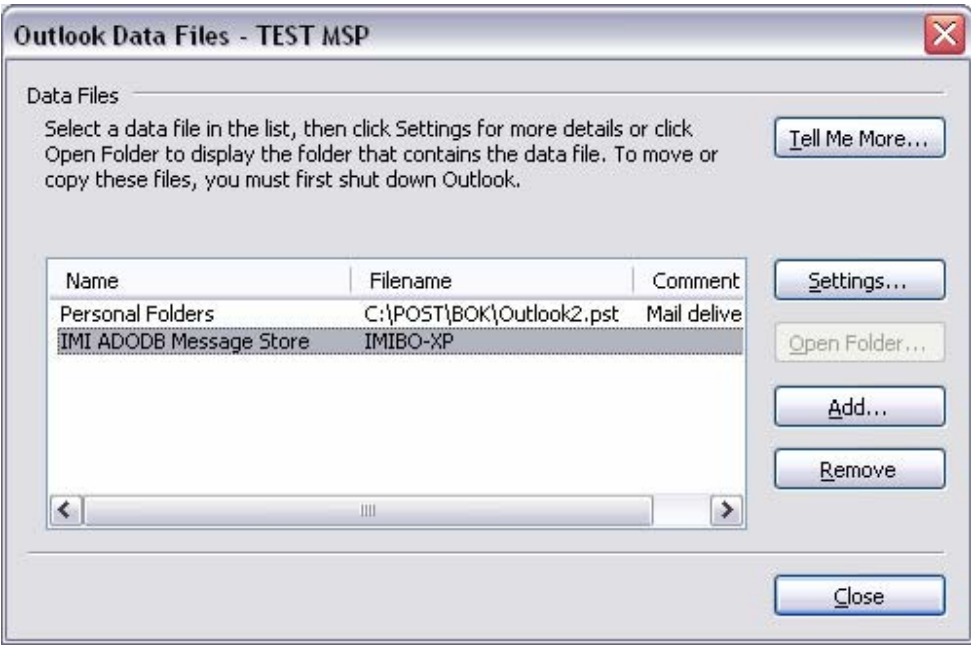

To remove **IMI ADODB Message Store**, first remove the provider from all profiles where **IMI ADODB Message Store** is used as Outlook Data File.

After that you should run rundll32 as you see above, but now type **"rundll32 IMIMSP32.dll,UnInstall"**  If everything is ok you should see the following message

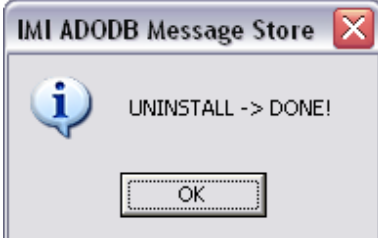

And finally: don't forget that this is just an example, and we don't recommend using this Message store as a final product, in real situation. It is designed only to see how Outlook interacts with Service Providers and Data Bases.